## **Tech Tip: Turn off Background App Refresh**

Background App refresh is an iOS feature that refreshes apps in the background in an attempt to ready them for the next time you open one. Turning this feature off can help conserve your device's battery life during your day.

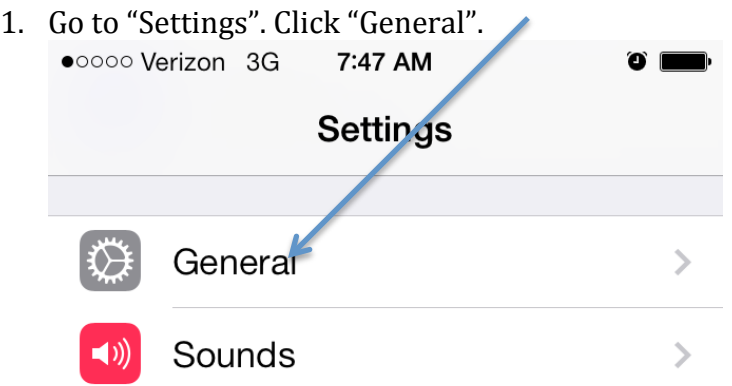

2. Click "Background App Refresh".

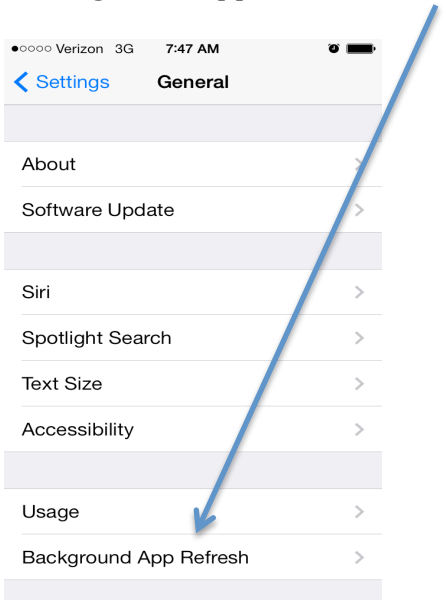

3. Slide the "Background App Refresh" slider to the off position. Done!

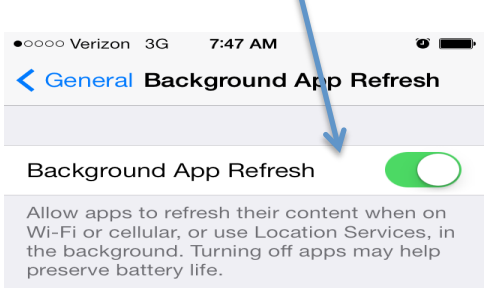